# **DIGITABLE 第 36 回勉強会レポート**

**2010 年 6 月 19 日 於:亀戸文化センター 5F 第二研修室**

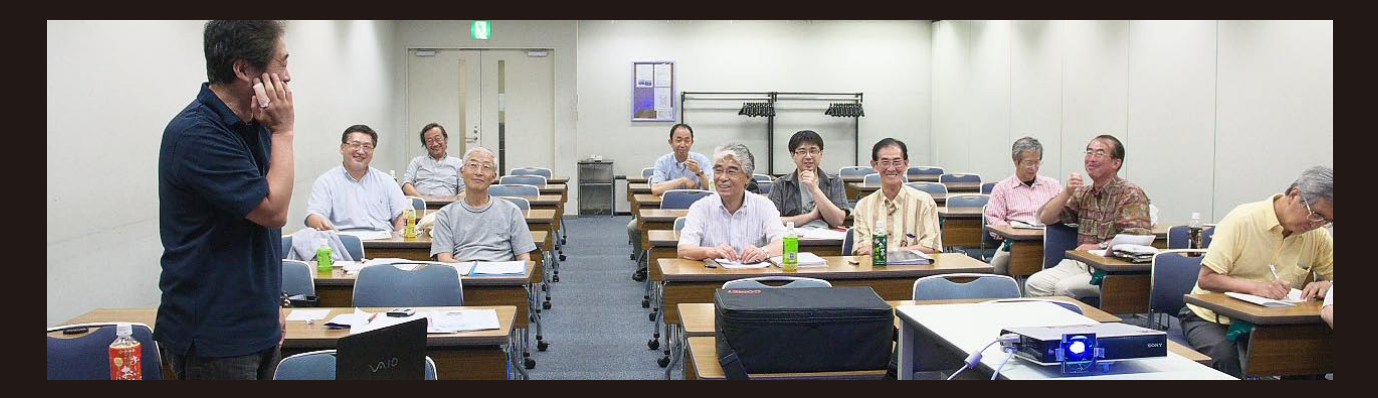

**デジタルフォト基礎講座 3「パソコン画像処理入門①」:高木大輔 講師 参加者全員による"ライト二ングトーク Vol.3"(持ち時間 5 分のショートトーク) Photoshop 研究講座「RAW 現像における色温度」:平野正志 講師** DIGITABLE 写真技術勉強会 (HOME) http://www.digitable.info

# **デジタルフォト基礎講座 3「パソコン画像処理入門①」:高木大輔 講師**

## **パソコンへの取り込みと保存**

撮影した写真をパソコンに取り込むことから始めよう。 カメラに付属している専用 USB ケーブル、またはカードリー ダーや PC カードアダプターなどの読み取り装置を使用する。 各メーカーの RAW 画像、Photoshop の PSD 形式、イラスト データなどでも多用される EPS などは通常プレビューがつい て来ないし、専門ソフトがなければ展開することも出来ない。 自分のパソコン以外の汎用の環境で写真を見せるには JPEG などの形式にしておくことが常識だ。

## **専用・汎用 Brawser を利用する**

デジタル写真はポジやネガと違って、外側からの "一覧性が ない" ので、パソコン上での写真の閲覧や整理の問題は極め て重要で、写真を閲覧していくソフトを Brawser と呼ぶ。

通常はメーカー毎の専用 Brawser を使用するケースが多いが、 異なるメーカーの画像を一括管理したり、選別整理の効率を 上げるために好みの汎用 Brawser を使用する場合も多い。

フォトの翼 Pro はさまざまな画面の表示モードがワンタッチ で切り替えられ、動作スピードも非常に速い。次々と表示さ れる画像はあたかもアニメーションを見ているかのようだ。 RAW 画像の対応機種に制限があるのが難点だが、スピード重 視の「荒選り」には最適だ。

SILKYPIX は Brawser としてはややスピードが遅いが、Pro で は二画面表示が可能となり、こちらは調整をしながら選別も できる点が強みで、じっくりとした「最終選別」に好適だ。

#### **整理と保存**

パソコン内に取り込んだフォルダには後々の検索や整理のた め、体系づけられた名前を付けていこう。また作業が完了し た各フォルダは CD・DVD などに書き出してバックアップメ ディアを作成するよう心がよう。

### **INDEX プリントによる整理**

本来 "ペーパーレス" のデジタル化だが、実際には紙に印刷 することによる "視覚化" が、整理上の鍵になる。データ 整理上の必要性にとどまらず、視覚化による一覧性を得る ことで、自己の作品を客観視することが重要でもある。各 Brawser での INDEX 作成機能を見て自分に合ったものを探そ う。

\*\*\*\*\*\*\*\*\*\*\*\*\*\*\*\*\*\*\*\*\*\*\*\*\*\*\*\*\*\*\*\*\*\*\*\*\*\*\*\*\*\*\*\*\*\*\*\*\*\*\*\*\*\*\*\*

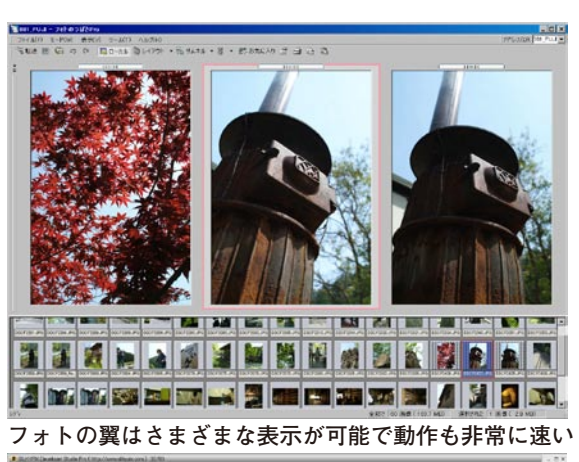

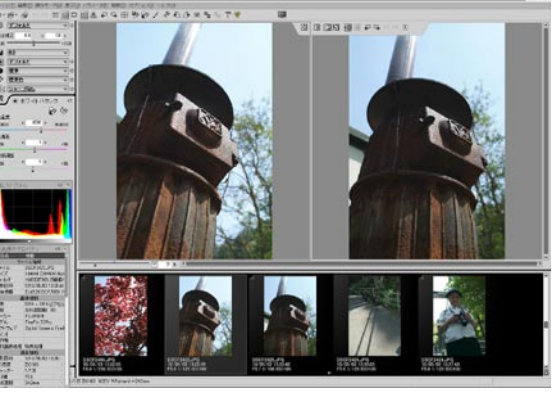

**SILKYPIX Pro は調整をしながらじっくり選別できる**

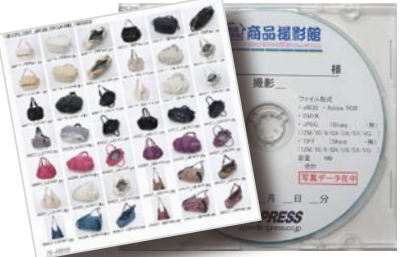

(コメントや意見の追加をお願いします) **作業が完了した各フォルダは CD・DVD などに書き出して バックアップメディアを作成するよう心がけよう**

 $^1$ 

# **参加者全員による "ライト二ングトーク" (持ち時間 5 分のショートトーク)**

今月も会員の旺盛な好奇心と発表精神に持ち時間オー バーが続出。いくつかの要旨をピックアップする。 TK 氏はモバイル用に Windows7 の PC を使用開始したと ☆プリセットホワイトバランス・・・タングステン電球でグレーと白を撮影(Nikon) ころ、他のデスクトップ環境と AdobeCS シリーズのバー ジョンが合わなくなってしまい苦慮しているとのこと。 NY さんは『4 月 25 日は何の日だったでしょうか?…』 明るめの画像の分、ほ の問いかけに始まり、その日は世界ピンホールデーだっ たこと。デジタル時代にこそ見つめなおしたい素晴らし れる。 いピンホール作品を披露。

、こフボールF品を放露。<br>KS 氏は地域活性とノート PC の新しい使用法に挑戦中 KM 氏は被写界深度の合成に取り組んでいる YA 氏は夏の旅行のワンポイントアドバイス SR 氏は iPad の活用法 Part Ⅱ <sub>วท 氏は in ad の泊舟広 i at i<br>HR 氏はライフワークのデジタルアーカイブから、MOJO</sub>

の写真集紹介。 IT 氏はご自身のグループの Gallarey サイトからの報告

AY 氏は色相彩度の研究における中間報告 ST 氏は日本橋の穴場として三井ビルの科学博物館別館の 紹介

… 等々である。

\*\*\*\*\*\*\*\*\*\*\*\*\*\*\*\*\*\*\*\*\*\*\*\*\*\*\*\*\*\*\*\*\*\*\*\*\*\*\*\*\*\*\*\*\*\*\*\*\*\*\*\*\*\*\*\*

(コメントや意見の追加をお願いします)

## **Photoshop 研究講座 「RAW 現像における色温度」平野正志 講師**  $\frac{1}{2}$

RAW 画像を汎用レタッチソフトで開いたとき、色温度の た。 表示が撮影時のカメラ設定と異なって表示されてしまう。 ホワイトバランス・・・カメラの使用説明書には「晴天」 の色温度は 5200 kとある。

フォトショップ RAW、シルキーピックス、ニコン NX で の初期の表示での「撮影状態でのホワイトバランス」で 標準反射板のRGB数値はほぼそろっている。 色温度表示のある数値を見てみると、カメラ撮影段階で の色温度表示の数値と違いがある。

ニコン・キャノンを使い K、タングステン (タングステ ン光源)ストロボ(スタジオ用ストロボ)で撮影してみる。 プリセット、マニュアルともにその場の光の状況を測定 して、ホワイトバランスを決めるため大変有効な測定方 法と考えられる。RGB の色の偏りが少なく色カブリが見 られないのは有効だろう。

カメラによって資料とする画像の収集保存方法が違った り,操作が一つ二つ段階が多かったりと違いがある。

キャノンはターゲット画像を撮影ファイルとして残しそ のファイルを読み込む。ニコンはプリセット内の資料と して残し、画像ファイルにはならない、など違いがある。 慣れもあるが、操作方法としてはニコンの方が簡単に感 じる。また資料画像を撮影ファイルとして残さないのも、 画像一覧に無駄な白い画像を残す事のない、ニコンが有 効に思われる。

\*\*\*\*\*\*\*\*\*\*\*\*\*\*\*\*\*\*\*\*\*\*\*\*\*\*\*\*\*\*\*\*\*\*\*\*\*\*\*\*\*\*\*\*\*\*\*\*\*\*\*\*\*\*\*\*

(コメントや意見の追加をお願いします)

DIGITABLE 写真技術勉強会 (HOME) http://www.digitable.info

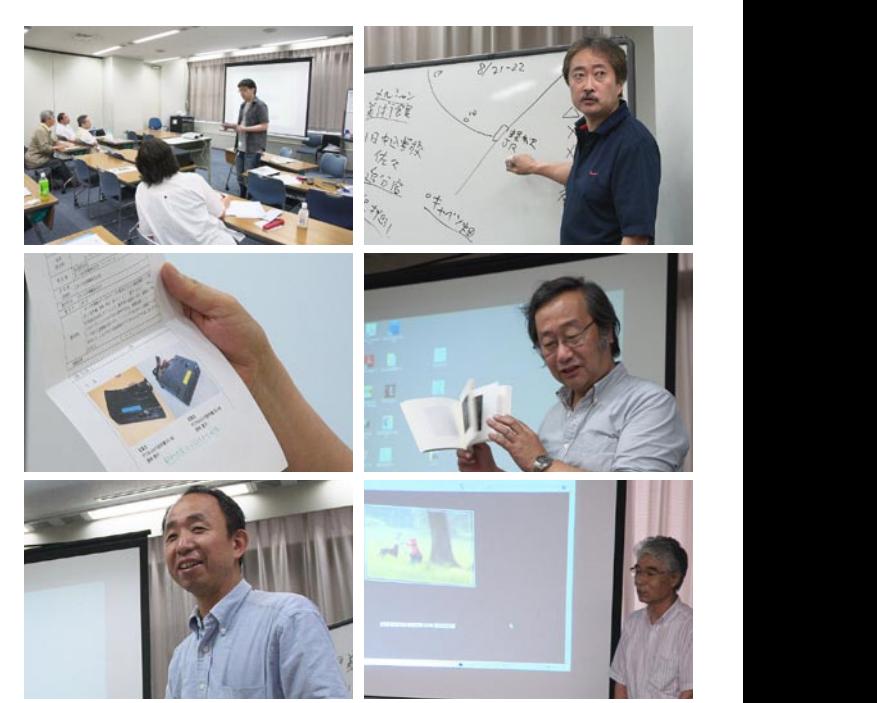

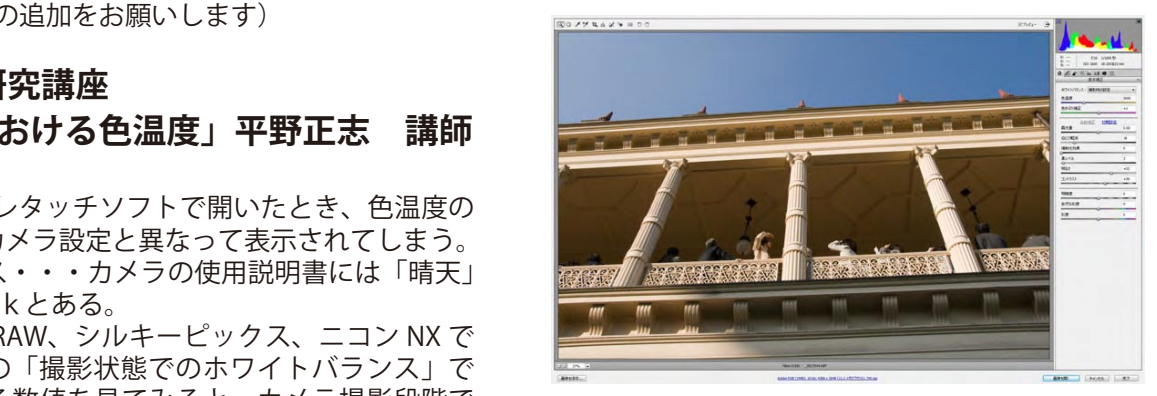

<sup>取</sup> 形 ドイン あいいちだい あいこうかい あが、フォトショップ・ **カメラ RAW では色温度は 5000 と表示される**

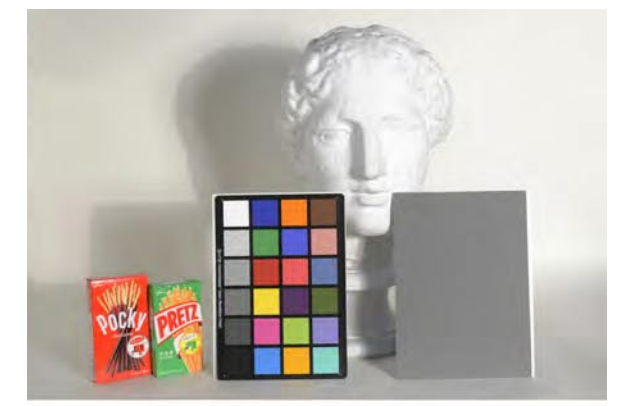

**テストに使用したターゲット画像**

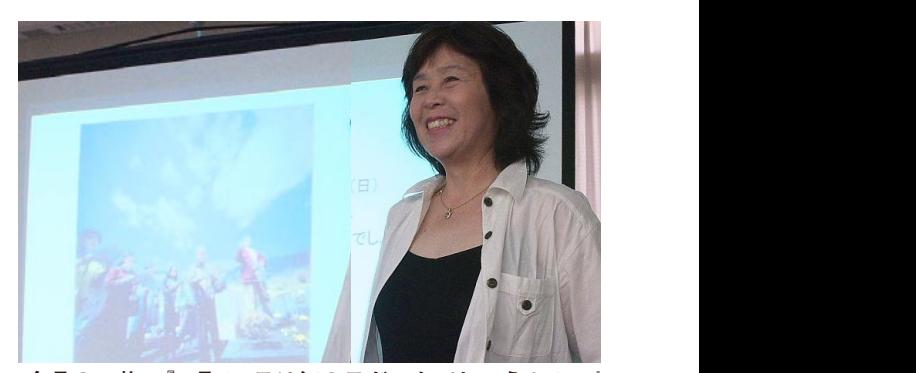

明るめの画像なのでトーンカーブは下がる。 **今月の 1 枚:『4 月 25 日は何の日だったでしょうか?…』 に始り、素敵なピンホール作品を披露してくれたN会員**